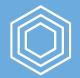

### Advanced Data Wrangling and Analysis

Going Deeper with R

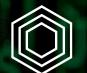

## Importing Data

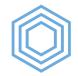

#### **Downloading Data Directly**

The download.file() function lets us download files directly from websites.

download.file(url, destfile = "data-raw/name-of-file.xlsx")

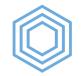

#### **Importing Excel Files**

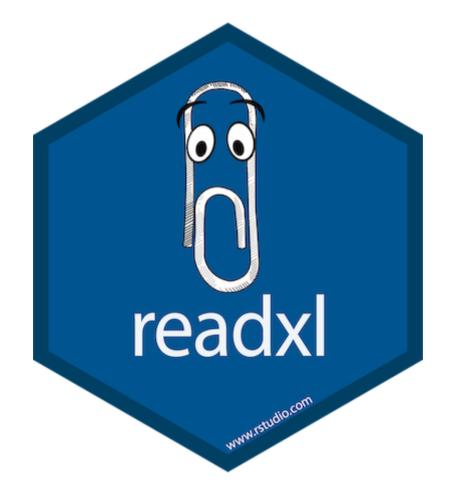

R for the Rest of Us

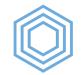

#### Importing Excel Files

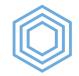

#### **Importing Excel Files**

```
clean names()
```

| state<br><chr></chr>              | number_of_german_speakers_2017<br><chr></chr>                                        |
|-----------------------------------|--------------------------------------------------------------------------------------|
| Alabama                           | 426                                                                                  |
| Alaska                            | 331                                                                                  |
| Arizona                           | 636                                                                                  |
| Arkansas                          | -                                                                                    |
| California                        | 440                                                                                  |
| 1-5 of 51 rows   1-2 of 4 columns | Previous <b>1</b> <u>2</u> <u>3</u> <u>4</u> <u>5</u> <u>6</u> <u>11</u> <u>Next</u> |

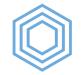

#### **Other Packages for Importing Data**

Got SAS, Stata, or SPSS data? Use the <u>haven package</u>.

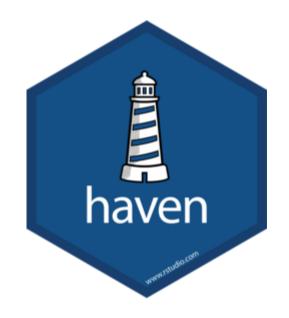

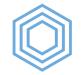

#### Other Packages for Importing Data

The <u>rio package</u> makes it as simple as possible to import and export data.

You give it the location of the data file in the import () function and it autodetects the file type.

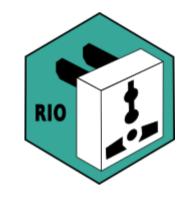

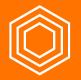

#### My Turn

Throughout, I'll be working with <u>data on third grade math proficiency in Oregon schools</u>.

I'll do the following:

- 1. Create a new project
- 2. Create a new R script file where I'll do all of my data cleaning work
- 3. Download math proficiency scores from 2017-2018 and 2018-2019 and put them in a data-raw folder
- 4. Import the two spreadsheets into two data frames (math\_scores\_17\_18 and math\_scores\_18\_19)

#### Your Turn

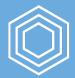

You'll be working with data on <u>Oregon school enrollment by race/ethnicity</u>.

- 1. Create a new project. Make sure you put it somehwere you'll be able to find it again later!
- 2. Download the two files (links below) using the download.file() function into a dataraw folder (which you'll need to create)
- 3. Create a new R script file where you'll do all of your data cleaning work
- 4. Import the two spreadsheets into two data frames (enrollment\_17\_18 and enrollment\_18\_19)

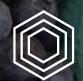

## Tidy Data

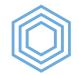

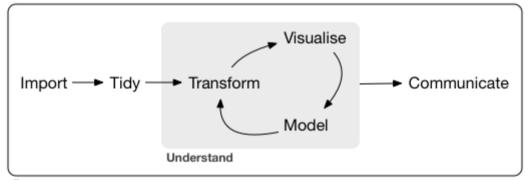

Program

#### R for the Rest of Us

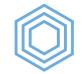

#### **Untidy Data**

| state                             | number_of_german_speakers_2017                                                       |
|-----------------------------------|--------------------------------------------------------------------------------------|
| <chr></chr>                       | <dbl></dbl>                                                                          |
| Alabama                           | 426                                                                                  |
| Alaska                            | 331                                                                                  |
| Arizona                           | 636                                                                                  |
| Arkansas                          | NA                                                                                   |
| California                        | 440                                                                                  |
| 1-5 of 51 rows   1-2 of 4 columns | Previous <b>1</b> <u>2</u> <u>3</u> <u>4</u> <u>5</u> <u>6</u> <u>11</u> <u>Next</u> |

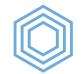

#### **Untidy Data**

```
german_speakers_numeric %>%
  mutate(total = number_of_german_speakers_2017 + number_of_german_speakers_2018 + number_of_
   select(state, total)
```

| state          | total                                                                                |
|----------------|--------------------------------------------------------------------------------------|
| <chr></chr>    | <dbl></dbl>                                                                          |
| Alabama        | 1532                                                                                 |
| Alaska         | 663                                                                                  |
| Arizona        | 1630                                                                                 |
| Arkansas       | NA                                                                                   |
| California     | 1612                                                                                 |
| 1-5 of 51 rows | Previous <b>1</b> <u>2</u> <u>3</u> <u>4</u> <u>5</u> <u>6</u> <u>11</u> <u>Next</u> |

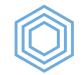

#### **Tidy Data**

| state           | year                                                  | number           |
|-----------------|-------------------------------------------------------|------------------|
| <chr></chr>     | <chr></chr>                                           | <dbl></dbl>      |
| Alabama         | number_of_german_speakers_2017                        | 426              |
| Alabama         | number_of_german_speakers_2018                        | 395              |
| Alabama         | number_of_german_speakers_2019                        | 711              |
| Alaska          | number_of_german_speakers_2017                        | 331              |
| Alaska          | number_of_german_speakers_2018                        | 201              |
| 1-5 of 153 rows | Previous <b>1</b> <u>2</u> <u>3</u> <u>4</u> <u>5</u> | <u>6 31 Next</u> |

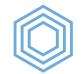

#### **Tidy Data**

german\_speakers\_tidy %>%
group\_by(state) %>%
summarize(total = sum(number, na.rm = TRUE))

|        | state       | total                                                                                |
|--------|-------------|--------------------------------------------------------------------------------------|
|        | <chr></chr> | <dbl></dbl>                                                                          |
| 1      | Alabama     | 1532                                                                                 |
| 2      | Alaska      | 663                                                                                  |
| 3      | Arizona     | 1630                                                                                 |
| 4      | Arkansas    | 1192                                                                                 |
| 5      | California  | 1612                                                                                 |
| 1-5 of | 51 rows     | Previous <b>1</b> <u>2</u> <u>3</u> <u>4</u> <u>5</u> <u>6</u> <u>11</u> <u>Next</u> |

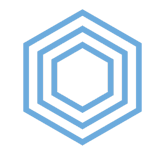

#### The Three Rules of Tidy Data

- 1. Each variable forms a column.
- 2. Each observation forms a row.
- 3. Each type of observational unit forms a table.

We'll focus on #1 and #3. To read about examples of untidy data, check out the <u>Tidy Data vignette</u>.

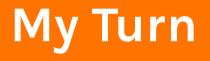

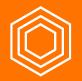

Let's take a look at my data and see which principles of tidy data it violates

R for the Rest of Us

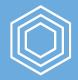

#### Your Turn

1. Read the <u>Tidy Data vignette</u>

2. Take a look at your data and see which principles of tidy data it violates

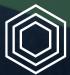

## Reshaping Data

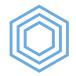

The pivot\_longer() function helps us in situations where column headers are values, not variable names.

data\_frame %>%

pivot\_longer(cols = columns\_to\_use)

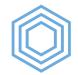

| state                             | number_of_german_speakers_2017                                                       |
|-----------------------------------|--------------------------------------------------------------------------------------|
| <chr></chr>                       | <chr></chr>                                                                          |
| Alabama                           | 426                                                                                  |
| Alaska                            | 331                                                                                  |
| Arizona                           | 636                                                                                  |
| Arkansas                          | -                                                                                    |
| California                        | 440                                                                                  |
| 1-5 of 51 rows   1-2 of 4 columns | Previous <b>1</b> <u>2</u> <u>3</u> <u>4</u> <u>5</u> <u>6</u> <u>11</u> <u>Next</u> |

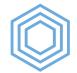

```
german_speakers %>%
    pivot_longer(cols = -state)
```

| state           | name                                                  | value            |
|-----------------|-------------------------------------------------------|------------------|
| <chr></chr>     | <chr></chr>                                           | <chr></chr>      |
| Alabama         | number_of_german_speakers_2017                        | 426              |
| Alabama         | number_of_german_speakers_2018                        | 395              |
| Alabama         | number_of_german_speakers_2019                        | 711              |
| Alaska          | number_of_german_speakers_2017                        | 331              |
| Alaska          | number_of_german_speakers_2018                        | 201              |
| 1-5 of 153 rows | Previous <b>1</b> <u>2</u> <u>3</u> <u>4</u> <u>5</u> | <u>6 31 Next</u> |

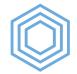

| state           | year                                         | number             |
|-----------------|----------------------------------------------|--------------------|
| <chr></chr>     | <chr></chr>                                  | <chr></chr>        |
| Alabama         | number_of_german_speakers_2017               | 426                |
| Alabama         | number_of_german_speakers_2018               | 395                |
| Alabama         | number_of_german_speakers_2019               | 711                |
| Alaska          | number_of_german_speakers_2017               | 331                |
| Alaska          | number_of_german_speakers_2018               | 201                |
| 1-5 of 153 rows | Previous <b>1</b> <u>2</u> <u>3</u> <u>4</u> | <u>5 6 31 Next</u> |

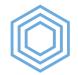

#### Reshaping Data: pivot\_wider()

| <b>year</b><br><chr></chr>     | Alabama<br><chr></chr> | Alaska<br><chr></chr> |     | Arkansas<br><chr></chr> |
|--------------------------------|------------------------|-----------------------|-----|-------------------------|
| number_of_german_speakers_2017 | 426                    | 331                   | 636 | -                       |
| number_of_german_speakers_2018 | 395                    | 201                   | 858 | 635                     |
| number_of_german_speakers_2019 | 711                    | 131                   | 136 | 557                     |
| 3 rows   1-5 of 52 columns     |                        |                       |     |                         |

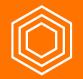

#### My Turn

I'll do the following to create a new data frame called third\_grade\_math\_proficiency\_18\_19:

1. Use filter() to only keep rows where the student\_group variable is "Total Population (All Students)"

2. Use filter() to only keep third grade students

3. Use select () to only keep variables related to the **number** (not percentage) of students who are proficient in math

4. Use pivot\_longer() to make my data frame tidy

#### Your Turn

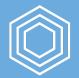

Do the following to create a new data frame called enrollment\_by\_race\_ethnicity\_18\_19:

- 1. Start with the enrollment\_18\_19 data frame
- 2. select() the district\_id variable as well as those about number of students by
  race/ethnicity and get rid of all others (hint: use the <u>contains()</u> helper function
  within select())
- 3. Use pivot\_longer() to convert all of the race/ethnicity variables into one variable
- 4. Within pivot\_longer(), use the names\_to argument to call that variable race\_ethnicity
- 5. Within pivot\_longer(), use the values\_to argument to call that variable

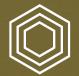

# Dealing with Missing Data

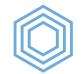

#### na\_if()

| state           | year                                                  | number             |
|-----------------|-------------------------------------------------------|--------------------|
| <chr></chr>     | <chr></chr>                                           | <chr></chr>        |
| Alabama         | number_of_german_speakers_2017                        | 426                |
| Alabama         | number_of_german_speakers_2018                        | 395                |
| Alabama         | number_of_german_speakers_2019                        | 711                |
| Alaska          | number_of_german_speakers_2017                        | 331                |
| Alaska          | number_of_german_speakers_2018                        | 201                |
| 1-5 of 153 rows | Previous <b>1</b> <u>2</u> <u>3</u> <u>4</u> <u>5</u> | <u>6 _ 31 Next</u> |

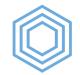

#### na\_if()

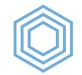

#### na\_if()

| <b>state</b><br><chr></chr> | <b>year</b><br><chr></chr>                   | <b>number</b><br><chr></chr> |
|-----------------------------|----------------------------------------------|------------------------------|
| Alabama                     | number_of_german_speakers_2017               | 426                          |
| Alabama                     | number_of_german_speakers_2018               | 395                          |
| Alabama                     | number_of_german_speakers_2019               | 711                          |
| Alaska                      | number_of_german_speakers_2017               | 331                          |
| Alaska                      | number_of_german_speakers_2018               | 201                          |
| 1-5 of 153 rows             | Previous <b>1</b> <u>2</u> <u>3</u> <u>4</u> | <u>5 6 31 Next</u>           |

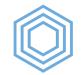

#### replace\_na()

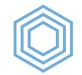

#### replace\_na()

| <b>state</b><br><chr></chr> | <b>year</b><br><chr></chr>                   | <b>number</b><br><chr></chr> |
|-----------------------------|----------------------------------------------|------------------------------|
| Alabama                     | number_of_german_speakers_2017               | 426                          |
| Alabama                     | number_of_german_speakers_2018               | 395                          |
| Alabama                     | number_of_german_speakers_2019               | 711                          |
| Alaska                      | number_of_german_speakers_2017               | 331                          |
| Alaska                      | number_of_german_speakers_2018               | 201                          |
| 1-5 of 153 rows             | Previous <b>1</b> <u>2</u> <u>3</u> <u>4</u> | <u>5 6 31 Next</u>           |

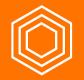

#### My Turn

I'll convert all of the missing values in the number\_proficient variable to NA using
na\_if()

I don't have any values where using *replace\_na()* makes sense, but you'll use it shortly!

#### Your Turn

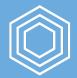

1. Convert all of the missing values in the number\_of\_students variable to NA using
na\_if()

2. Convert all of the NA values you just made to O using replace\_na().

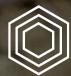

## Changing Variable Types

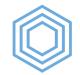

## **Changing Variable Types**

| <b>state</b><br><chr></chr> | <b>year</b><br><chr></chr>                   | <b>number</b><br><chr></chr> |
|-----------------------------|----------------------------------------------|------------------------------|
| Alabama                     | number_of_german_speakers_2017               | 426                          |
| Alabama                     | number_of_german_speakers_2018               | 395                          |
| Alabama                     | number_of_german_speakers_2019               | 711                          |
| Alaska                      | number_of_german_speakers_2017               | 331                          |
| Alaska                      | number_of_german_speakers_2018               | 201                          |
| 1-5 of 153 rows             | Previous <b>1</b> <u>2</u> <u>3</u> <u>4</u> | <u>5 6 31 Next</u>           |

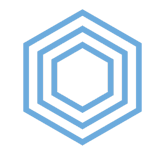

## **Changing Variable Types**

```
## Error: `summarise()` argument `total` errored.
## i `total` is `sum(number)`.
## x invalid 'type' (character) of argument
```

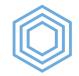

## **Changing Variable Types**

To change variable types, you use the mutate() function combined with as.numeric(), as.character(), etc.

|       | total       |
|-------|-------------|
|       | <dbl></dbl> |
|       | 80314       |
| 1 row |             |

R for the Rest of Us

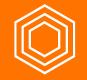

#### My Turn

- 1. Convert the number\_proficient variable to numeric by using as.numeric()
- 2. Count the number of students at each proficiency level

#### Your Turn

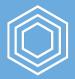

- 1. Convert the number\_of\_students variable to numeric by using as.numeric()
- 2. Make sure you can use your number\_of\_students variable to count the total number of students in Oregon

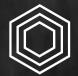

## Advanced Variable Creation

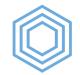

#### recode()

data\_frame %>%
 mutate(variable = recode(variable, "old\_value" = "new\_value"))

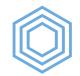

#### recode()

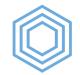

#### recode()

| state           | year                                         | number             |
|-----------------|----------------------------------------------|--------------------|
| <chr></chr>     | <chr></chr>                                  | <dbl></dbl>        |
| Alabama         | 2017                                         | 426                |
| Alabama         | 2018                                         | 395                |
| Alabama         | 2019                                         | 711                |
| Alaska          | 2017                                         | 331                |
| Alaska          | 2018                                         | 201                |
| 1-5 of 153 rows | Previous <b>1</b> <u>2</u> <u>3</u> <u>4</u> | <u>5 6 31 Next</u> |

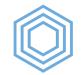

## if\_else()

data\_frame %>%
 mutate(variable = if\_else(variable == "some\_value",
 "if\_true\_value",
 "else value"))

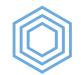

## if\_else()

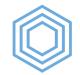

## if\_else()

| state           | year                                         | number             |
|-----------------|----------------------------------------------|--------------------|
| <chr></chr>     | <chr></chr>                                  | <dbl></dbl>        |
| Alabama         | 2017                                         | 426                |
| Alabama         | 2018                                         | 395                |
| Alabama         | 2019                                         | 711                |
| Alaska          | 2017                                         | 331                |
| Alaska          | 2018                                         | 201                |
| 1-5 of 153 rows | Previous <b>1</b> <u>2</u> <u>3</u> <u>4</u> | <u>5 6 31 Next</u> |

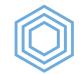

#### str\_remove()

data\_frame %>%
 mutate(variable = str\_remove(variable, "text to remove"))

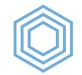

#### str\_remove()

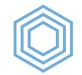

#### str\_remove()

| state           | year                                         | number             |
|-----------------|----------------------------------------------|--------------------|
| <chr></chr>     | <chr></chr>                                  | <dbl></dbl>        |
| Alabama         | 2017                                         | 426                |
| Alabama         | 2018                                         | 395                |
| Alabama         | 2019                                         | 711                |
| Alaska          | 2017                                         | 331                |
| Alaska          | 2018                                         | 201                |
| 1-5 of 153 rows | Previous <b>1</b> <u>2</u> <u>3</u> <u>4</u> | <u>5 6 31 Next</u> |

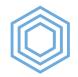

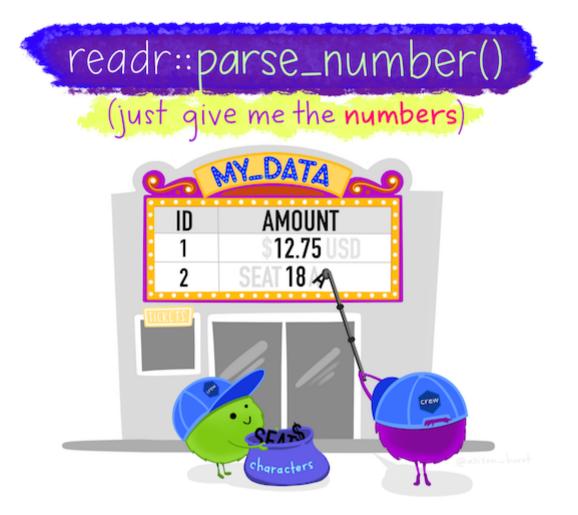

Image courtesy of <u>Allison Horst</u>

R for the Rest of Us

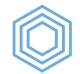

#### parse\_number()

data\_frame %>%
 mutate(variable = parse\_number(variable))

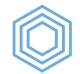

#### parse\_number()

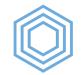

#### parse\_number()

| state           | year                                                  | number             |
|-----------------|-------------------------------------------------------|--------------------|
| <chr></chr>     | <dbl></dbl>                                           | <dbl></dbl>        |
| Alabama         | 2017                                                  | 426                |
| Alabama         | 2018                                                  | 395                |
| Alabama         | 2019                                                  | 711                |
| Alaska          | 2017                                                  | 331                |
| Alaska          | 2018                                                  | 201                |
| 1-5 of 153 rows | Previous <b>1</b> <u>2</u> <u>3</u> <u>4</u> <u>5</u> | <u>6 _ 31 Next</u> |

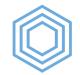

#### case\_when()

```
data_frame %>%
  mutate(variable = case_when(
    variable == "some_value" ~ "new_value",
    variable == "some_other_value" ~ "new_value_2",
    variable == "some_third_value" ~ "new_value_3",
    TRUE ~ "value_for_all_observations_that_dont_match_any_above_criteria"
    ))
```

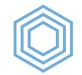

#### case\_when()

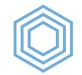

#### case\_when()

| state           | year                                         | number             |
|-----------------|----------------------------------------------|--------------------|
| <chr></chr>     | <chr></chr>                                  | <dbl></dbl>        |
| Alabama         | 2017                                         | 426                |
| Alabama         | 2018                                         | 395                |
| Alabama         | 2019                                         | 711                |
| Alaska          | 2017                                         | 331                |
| Alaska          | 2018                                         | 201                |
| 1-5 of 153 rows | Previous <b>1</b> <u>2</u> <u>3</u> <u>4</u> | <u>5 6 31 Next</u> |

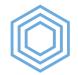

#### More complicated case\_when()

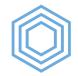

#### More complicated case\_when()

| state           | year        | number number_categorical                                                     |
|-----------------|-------------|-------------------------------------------------------------------------------|
| <chr></chr>     | <dbl></dbl> | <dbl> <chr></chr></dbl>                                                       |
| Alabama         | 2017        | 426 Less than 500                                                             |
| Alabama         | 2018        | 395 Less than 500                                                             |
| Alabama         | 2019        | 711 Between 500 and 1000                                                      |
| Alaska          | 2017        | 331 Less than 500                                                             |
| Alaska          | 2018        | 201 Less than 500                                                             |
| 1-5 of 153 rows |             | Previous <b>1</b> <u>2</u> <u>3</u> <u>4</u> <u>5</u> <u>6</u> <u>31 Next</u> |

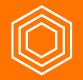

#### My Turn

I'll convert all instances of the proficiency\_level variable to more meaningful observations using:

```
1. recode()
```

```
2.if_else()
```

```
3. str_remove()
```

```
4. parse_number()
```

5. case\_when()

I'll then use case\_when() to convert the proficiency level into a dichotomous (i.e. Proficient/Not Proficient).

R for the Rest of Us

#### Your Turn

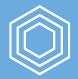

- 1. Remove the "x\_2018\_2019" portion of the race\_ethnicity variable using
   str\_remove()
- 2. Convert all instances of the <code>race\_ethnicity</code> variable to more meaningful observations (e.g. turn "american\_indian\_alaska\_native" into "American Indian/Alaskan Native") using any of the following:
  - o recode()
  - o if\_else()
  - o case\_when()

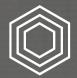

## Advanced Summarizing

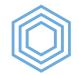

#### group\_by() + mutate()

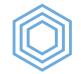

### group\_by() + mutate()

| state           | year        | number      | pct                      |
|-----------------|-------------|-------------|--------------------------|
| <chr></chr>     | <dbl></dbl> | <dbl></dbl> | <dbl></dbl>              |
| Alabama         | 2017        | 426         | 0.016217451              |
| Alaska          | 2017        | 331         | 0.012600883              |
| Arizona         | 2017        | 636         | 0.024211969              |
| Arkansas        | 2017        | 0           | 0.00000000               |
| California      | 2017        | 440         | 0.016750419              |
| 1-5 of 153 rows |             | Previous 1  | <u>2 3 4 5 6 31 Next</u> |

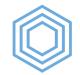

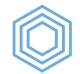

| state         | year        | number      | pct         |
|---------------|-------------|-------------|-------------|
| <chr></chr>   | <dbl></dbl> | <dbl></dbl> | <dbl></dbl> |
| Ohio          | 2017        | 960         | 0.03654637  |
| Delaware      | 2018        | 998         | 0.03721381  |
| West Virginia | 2019        | 974         | 0.03577200  |
| 3 rows        |             |             |             |

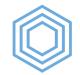

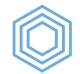

| state       | year        | number      | pct         |
|-------------|-------------|-------------|-------------|
| <chr></chr> | <dbl></dbl> | <dbl></dbl> | <dbl></dbl> |
| Delaware    | 2018        | 998         | 0.03721381  |
| 1 row       |             |             |             |

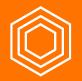

#### My Turn

I'll calculate the percent of students at each school who are proficient in math. To do this, I'll need to use both:

- group\_by() and summarize()
- group\_by() and mutate()

And I can't forget to ungroup ()!

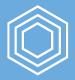

#### Your Turn

Create a new variable called  ${\tt pct}$  that shows each race/ethnicity as a percentage of all students in each district

You'll need to use group\_by() and mutate()

Don't forget to ungroup () at the end!

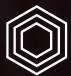

# Binding Data Frames

# $\bigcirc$

# bind\_rows()

german\_speakers\_2018

| state             | number                                                             |
|-------------------|--------------------------------------------------------------------|
| <chr></chr>       | <dbl></dbl>                                                        |
| Alabama           | 395                                                                |
| Alaska            | 201                                                                |
| Arizona           | 858                                                                |
| Arkansas          | 635                                                                |
| California        | 318                                                                |
| 1-5 of 5 Previous | <b>1</b> <u>2</u> <u>3</u> <u>4</u> <u>5</u> <u>11</u> <u>Next</u> |

german\_speakers\_2019

| state                      | number                 |
|----------------------------|------------------------|
| <chr></chr>                | <dbl></dbl>            |
| Alabama                    | 711                    |
| Alaska                     | 131                    |
| Arizona                    | 136                    |
| Arkansas                   | 557                    |
| California                 | 854                    |
| 1-5 of 5 Previous <b>1</b> | <u>2 3 4 5 11 Next</u> |

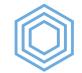

# bind\_rows()

german\_speakers\_2018\_2019

|                     | state       | number                                                                        |
|---------------------|-------------|-------------------------------------------------------------------------------|
|                     | <chr></chr> | <dbl></dbl>                                                                   |
| 1                   | Alabama     | 395                                                                           |
| 2                   | Alaska      | 201                                                                           |
| 3                   | Arizona     | 858                                                                           |
| 4                   | Arkansas    | 635                                                                           |
| 5                   | California  | 318                                                                           |
| 1-5 of <sup>-</sup> | 102 rows    | Previous <b>1</b> <u>2</u> <u>3</u> <u>4</u> <u>5</u> <u>6</u> <u>21 Next</u> |

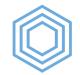

# bind\_rows()

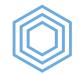

# bind\_rows()

german\_speakers\_2018\_2019

|        | state       | number                                                | year             |
|--------|-------------|-------------------------------------------------------|------------------|
|        | <chr></chr> | <dbl></dbl>                                           | <dbl></dbl>      |
| 1      | Alabama     | 395                                                   | 2018             |
| 2      | Alaska      | 201                                                   | 2018             |
| 3      | Arizona     | 858                                                   | 2018             |
| 4      | Arkansas    | 635                                                   | 2018             |
| 5      | California  | 318                                                   | 2018             |
| 1-5 of | 102 rows    | Previous <b>1</b> <u>2</u> <u>3</u> <u>4</u> <u>5</u> | <u>6 21 Next</u> |

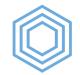

# bind\_cols()

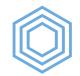

# bind\_cols()

german\_speakers\_2018\_2019

|     | state1                        | number2     | year3 state4                                                                         |
|-----|-------------------------------|-------------|--------------------------------------------------------------------------------------|
|     | <chr></chr>                   | <dbl></dbl> | <dbl> <chr></chr></dbl>                                                              |
| 1   | Alabama                       | 395         | 2018 Alabama                                                                         |
| 2   | Alaska                        | 201         | 2018 Alaska                                                                          |
| 3   | Arizona                       | 858         | 2018 Arizona                                                                         |
| 4   | Arkansas                      | 635         | 2018 Arkansas                                                                        |
| 5   | California                    | 318         | 2018 California                                                                      |
| 1-5 | of 51 rows   1-5 of 7 columns |             | Previous <b>1</b> <u>2</u> <u>3</u> <u>4</u> <u>5</u> <u>6</u> <u>11</u> <u>Next</u> |

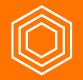

# My Turn

I'll import 2017-2018 math proficiency data and then use bind\_rows() to make a third\_grade\_math\_proficiency data frame.

## Your Turn

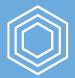

1. Import 2017-2018 enrollment data into a data frame called enrollment\_by\_race\_ethnicity\_17\_18 and clean it using the code you used for the 2018-2019 data

2. Use bind\_rows() to make a enrollment\_by\_race\_ethnicity data frame.

Hint: You'll need to change some of your code from importing the 2018-2019 data to make the race ethnicity variable get recoded correctly!

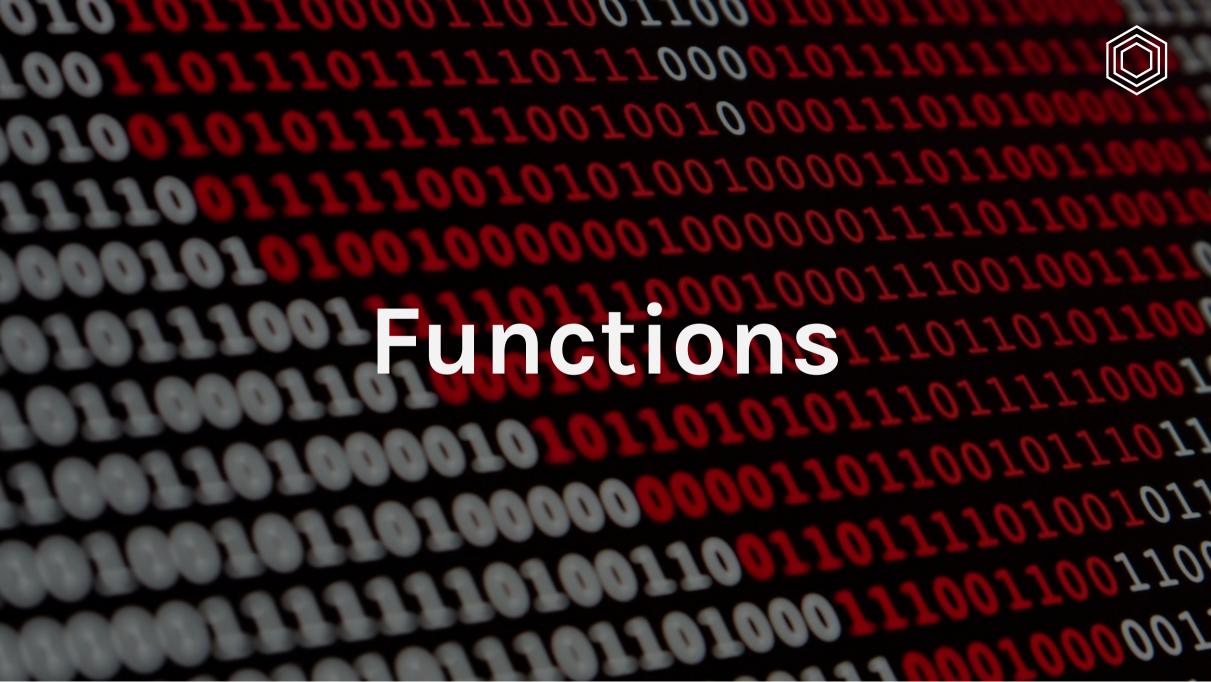

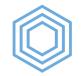

## When to Use Functions?

You should consider writing a function whenever you've copied and pasted a block of code more than twice (i.e. you now have three copies of the same code).

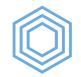

## What is a Function?

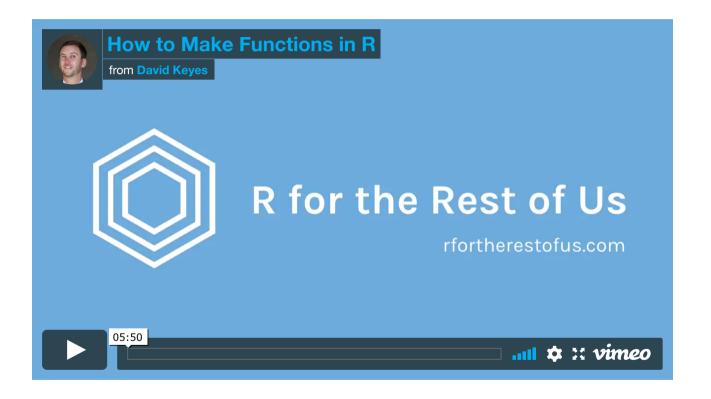

Source: <u>R for the Rest of Us Blog</u>

R for the Rest of Us

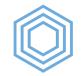

# Why Use Functions?

1. You can give a function an evocative name that makes your code easier to understand.

- 2. As requirements change, you only need to update code in one place, instead of many.
- 3. You eliminate the chance of making incidental mistakes when you copy and paste (i.e. updating a variable name in one place, but not in another).

Source: <u>R for Data Science, Chapter 19</u>

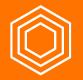

# My Turn

I'll create a function to clean each year of math proficiency data, then use <code>bind\_rows()</code> to bind them together

## Your Turn

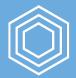

Create a function to clean each year of enrollment data, then use  ${\tt bind\_rows}$  () to bind them together

Arguments you'll need to use:

- Data year
- Text to remove in the str remove () line

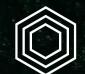

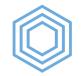

All of the animations and explanations used here come from the <u>tidyexplain project by</u> <u>Garrick Aden-Buie</u>.

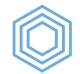

german\_speakers\_2019

| state          | number                                                                               |
|----------------|--------------------------------------------------------------------------------------|
| <chr></chr>    | <dbl></dbl>                                                                          |
| Alabama        | 711                                                                                  |
| Alaska         | 131                                                                                  |
| Arizona        | 136                                                                                  |
| Arkansas       | 557                                                                                  |
| California     | 854                                                                                  |
| 1-5 of 51 rows | Previous <b>1</b> <u>2</u> <u>3</u> <u>4</u> <u>5</u> <u>6</u> <u>11</u> <u>Next</u> |

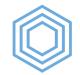

| state         | french_speakers                 |
|---------------|---------------------------------|
| <chr></chr>   | <dbl></dbl>                     |
| Alabama       | 1678                            |
| Alaska        | 1441                            |
| Arizona       | 1002                            |
| Arkansas      | 1558                            |
| California    | 1935                            |
| 1-5 of 9 rows | Previous 1 <u>2</u> <u>Next</u> |

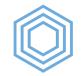

## Joins

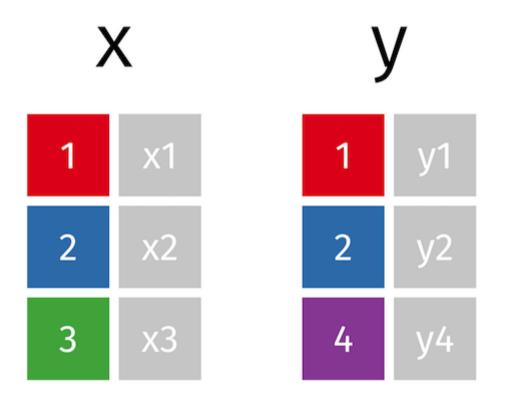

R for the Rest of Us

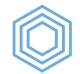

# Joins

What if we don't have a variable with the same name in both data frames?

What if we need to join on multiple variables with different names in both data frames?

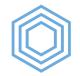

## Which join should I use?

R for the Rest of Us

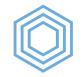

# **Mutating joins**

A mutating join allows you to combine variables from two tables. It first matches observations by their keys, then copies across variables from one table to the other. - <u>R for Data Science</u>

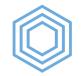

## left\_join()

All rows from x, and all columns from x and y. Rows in x with no match in y will have NA values in the new columns.

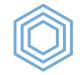

#### left\_join()

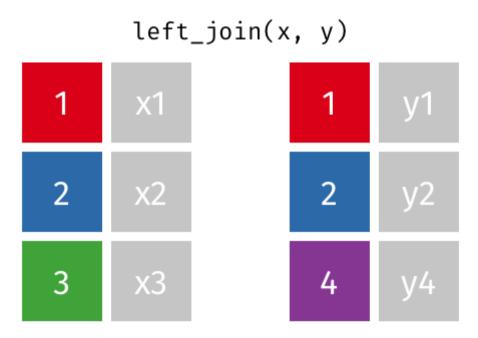

R for the Rest of Us

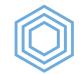

## left\_join()

left\_join(german\_speakers\_2019, french\_speakers\_2019, by = "state")

|       | state       | number      | french_speakers                                                                 |
|-------|-------------|-------------|---------------------------------------------------------------------------------|
|       | <chr></chr> | <dbl></dbl> | <dbl></dbl>                                                                     |
| 1     | Alabama     | 711         | 1678                                                                            |
| 2     | Alaska      | 131         | 1441                                                                            |
| 3     | Arizona     | 136         | 1002                                                                            |
| 4     | Arkansas    | 557         | 1558                                                                            |
| 5     | California  | 854         | 1935                                                                            |
| 1-5 ( | of 51 rows  | Previ       | ous <b>1</b> <u>2</u> <u>3</u> <u>4</u> <u>5</u> <u>6</u> <u>11</u> <u>Next</u> |

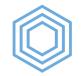

## right\_join()

All rows from y, and all columns from x and y. Rows in y with no match in x will have NA values in the new columns.

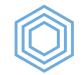

#### right\_join()

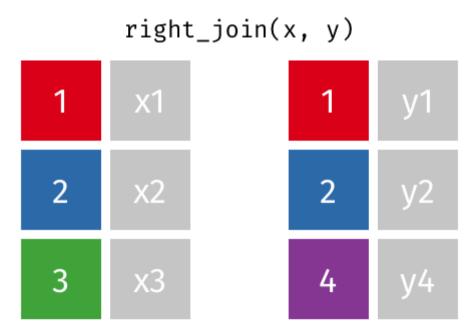

R for the Rest of Us

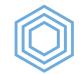

#### right\_join()

|     | state       | number      | french_speakers                        |
|-----|-------------|-------------|----------------------------------------|
|     | <chr></chr> | <dbl></dbl> | <dbl></dbl>                            |
| 1   | Alabama     | 711         | 1678                                   |
| 2   | Alaska      | 131         | 1441                                   |
| 3   | Arizona     | 136         | 1002                                   |
| 4   | Arkansas    | 557         | 1558                                   |
| 5   | California  | 854         | 1935                                   |
| 1-5 | of 9 rows   |             | Previous <b>1</b> <u>2</u> <u>Next</u> |

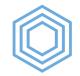

## full\_join()

All rows and all columns from both x and y. Where there are not matching values, returns NA for the one missing.

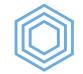

## full\_join()

#### full\_join(x, y)

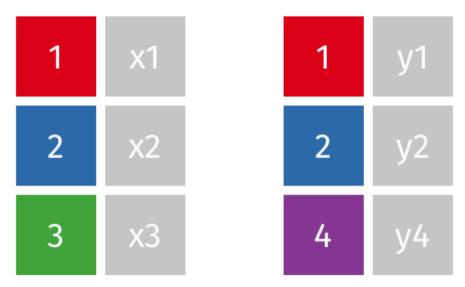

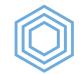

## full\_join()

full\_join(german\_speakers\_2019,
 french\_speakers\_2019,
 by = "state")

|       | state       | number      | french_speakers                                                                 |
|-------|-------------|-------------|---------------------------------------------------------------------------------|
|       | <chr></chr> | <dbl></dbl> | <dbl></dbl>                                                                     |
| 1     | Alabama     | 711         | 1678                                                                            |
| 2     | Alaska      | 131         | 1441                                                                            |
| 3     | Arizona     | 136         | 1002                                                                            |
| 4     | Arkansas    | 557         | 1558                                                                            |
| 5     | California  | 854         | 1935                                                                            |
| 1-5 ( | of 51 rows  | Previo      | ous <b>1</b> <u>2</u> <u>3</u> <u>4</u> <u>5</u> <u>6</u> <u>11</u> <u>Next</u> |

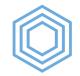

## inner\_join()

All rows and all columns from both x and y. Where there are not matching values, returns NA for the one missing.

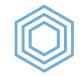

## inner\_join()

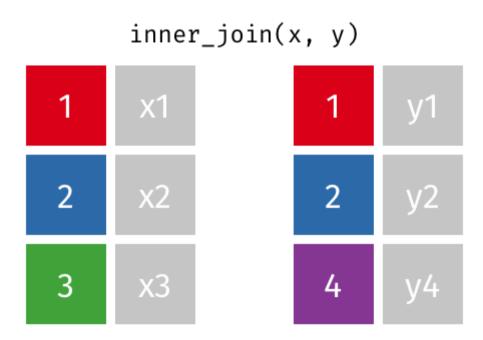

R for the Rest of Us

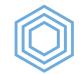

#### inner\_join()

|     | state       | number      | french_speakers                 |
|-----|-------------|-------------|---------------------------------|
|     | <chr></chr> | <dbl></dbl> | <dbl></dbl>                     |
| 1   | Alabama     | 711         | 1678                            |
| 2   | Alaska      | 131         | 1441                            |
| 3   | Arizona     | 136         | 1002                            |
| 4   | Arkansas    | 557         | 1558                            |
| 5   | California  | 854         | 1935                            |
| 1-5 | of 9 rows   |             | Previous 1 <u>2</u> <u>Next</u> |

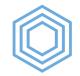

# Filtering joins

Filtering joins match observations in the same way as mutating joins, but affect the observations, not the variables - <u>R for Data Science</u>

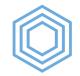

#### semi\_join()

All rows from x where there are matching values in y, keeping just columns from x.

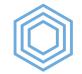

#### semi\_join()

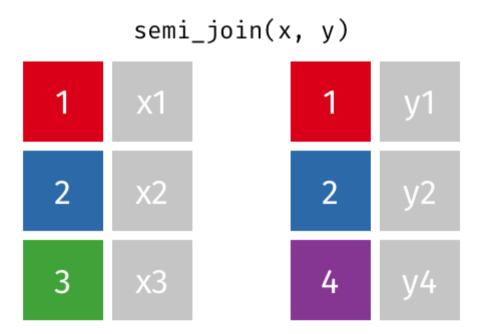

R for the Rest of Us

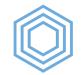

#### semi\_join()

| state         | number                          |
|---------------|---------------------------------|
| <chr></chr>   | <dbl></dbl>                     |
| Alabama       | 711                             |
| Alaska        | 131                             |
| Arizona       | 136                             |
| Arkansas      | 557                             |
| California    | 854                             |
| 1-5 of 9 rows | Previous 1 <u>2</u> <u>Next</u> |

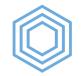

#### anti\_join()

All rows from x where there are not matching values in y, keeping just columns from x.

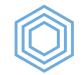

#### anti\_join()

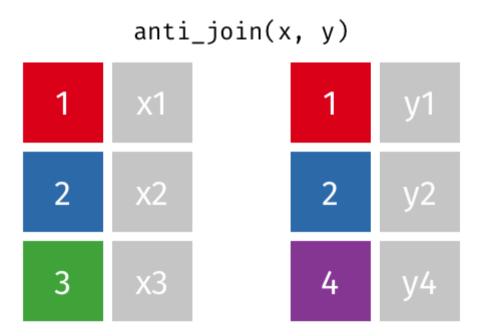

R for the Rest of Us

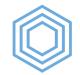

#### anti\_join()

anti\_join(german\_speakers\_2019, french\_speakers\_2019, by = "state")

| state          | number                                                                              |
|----------------|-------------------------------------------------------------------------------------|
| <chr></chr>    | <dbl></dbl>                                                                         |
| Florida        | 958                                                                                 |
| Georgia        | 821                                                                                 |
| Hawaii         | 931                                                                                 |
| Idaho          | 0                                                                                   |
| Illinois       | 827                                                                                 |
| 1-5 of 42 rows | Previous <b>1</b> <u>2</u> <u>3</u> <u>4</u> <u>5</u> <u>6</u> <u>9</u> <u>Next</u> |

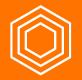

## My Turn

- 1. Download the oregon-districts-and-schools.xlsx file into the data-raw folder.
- 2. Import a new data frame called oregon\_districts\_and\_schools from oregondistricts-and-schools.xlsx
- 3. Merge the oregon\_districts\_and\_schools data frame into the third\_grade\_math\_proficiency data frame so I can see the names of the schools as well as associated districts

### Your Turn

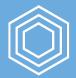

- 1. Download the oregon-districts.xlsx file into the data-raw folder.
- 2. Import a new data frame called oregon districts from oregon-districts.xlsx
- 3. Merge the oregon\_districts data frame into the enrollment\_by\_race\_ethnicity data frame so you can see the names of the districts

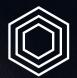

# Renaming Variables

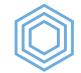

## **Renaming Variables**

|       | state       | number      | french_speakers                                                                 |
|-------|-------------|-------------|---------------------------------------------------------------------------------|
|       | <chr></chr> | <dbl></dbl> | <dbl></dbl>                                                                     |
| 1     | Alabama     | 711         | 1678                                                                            |
| 2     | Alaska      | 131         | 1441                                                                            |
| 3     | Arizona     | 136         | 1002                                                                            |
| 4     | Arkansas    | 557         | 1558                                                                            |
| 5     | California  | 854         | 1935                                                                            |
| 1-5 ( | of 51 rows  | Previo      | ous <b>1</b> <u>2</u> <u>3</u> <u>4</u> <u>5</u> <u>6</u> <u>11</u> <u>Next</u> |

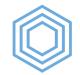

## rename()

data\_frame %>%
 rename(new\_variable\_name = old\_variable\_name)

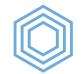

## rename()

rename(german\_speakers = number)

french\_and\_german\_speakers\_2019

|     | state       | german_speakers | french_speakers            |
|-----|-------------|-----------------|----------------------------|
|     | <chr></chr> | <dbl></dbl>     | <dbl></dbl>                |
| 1   | Alabama     | 711             | 1678                       |
| 2   | Alaska      | 131             | 1441                       |
| З   | Arizona     | 136             | 1002                       |
| 4   | Arkansas    | 557             | 1558                       |
| 5   | California  | 854             | 1935                       |
| 1-5 | of 51 rows  | Previous        | 1 <u>2 3 4 5 6 11 Next</u> |

R for the Rest of Us

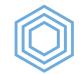

## set\_names()

french\_and\_german\_speakers\_2019

|     | state       | german_speakers | french_speakers            |
|-----|-------------|-----------------|----------------------------|
|     | <chr></chr> | <dbl></dbl>     | <dbl></dbl>                |
| 1   | Alabama     | 711             | 1678                       |
| 2   | Alaska      | 131             | 1441                       |
| 3   | Arizona     | 136             | 1002                       |
| 4   | Arkansas    | 557             | 1558                       |
| 5   | California  | 854             | 1935                       |
| 1-5 | of 51 rows  | Previous        | 1 <u>2 3 4 5 6 11 Next</u> |

R for the Rest of Us

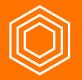

## My Turn

I'll use rename() and/or set\_names() to give the third\_grade\_math\_proficiency
data frame more meaningful names.

## Your Turn

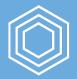

Use either rename() or set\_names() to give the enrollment\_by\_race\_ethnicity data frame more meaningful variable names. In particular, change the pct variable to something more descriptive.

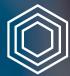

## Quick Interlude to Reorganize Your Code

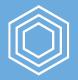

#### Your Turn

Reorganize your code so that you only create the enrollment\_by\_race\_ethnicity data frame in one place.

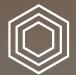

# Exporting Data

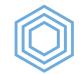

## write\_csv()

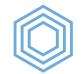

## write\_rds()

## My Turn

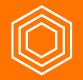

- 1. Export my third\_grade\_math\_proficiency data frame as a CSV
- 2. Export my third\_grade\_math\_proficiency data frame as an RDS file

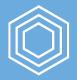

#### Your Turn

Export the enrollment\_by\_race\_ethnicity data frame as an RDS file in the data directory (you'll need to make this directory)